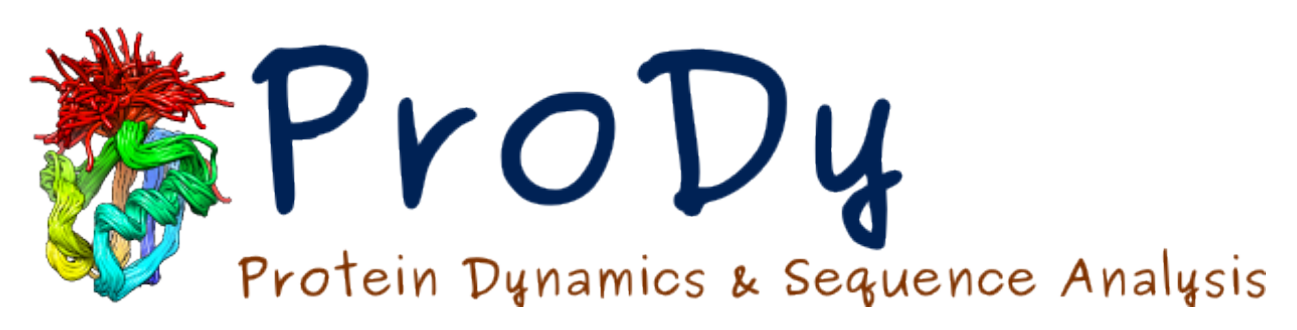

# **Elastic Network Models** *Release*

**Ahmet Bakan, Cihan Kaya**

June 07, 2024

#### **CONTENTS**

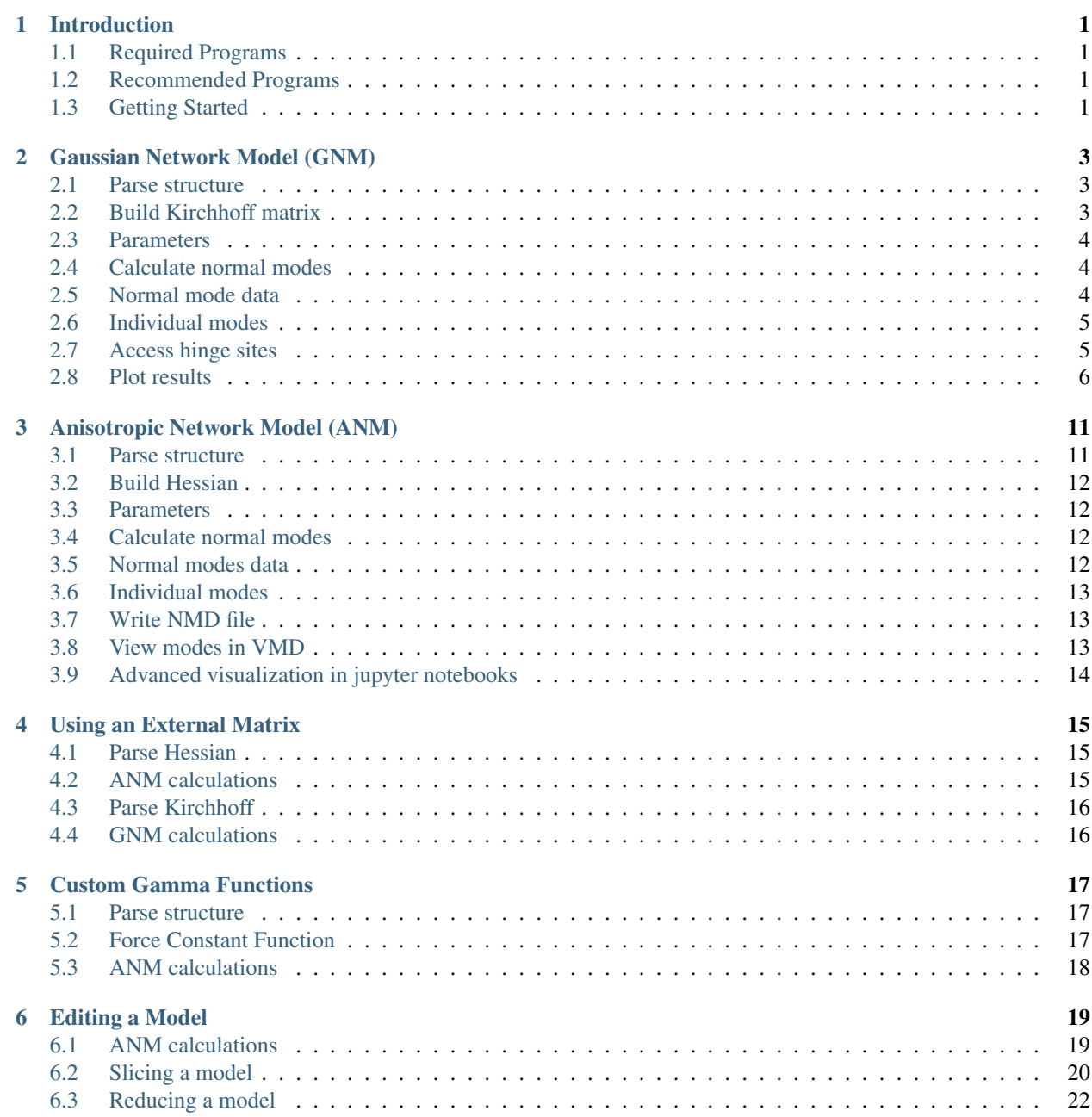

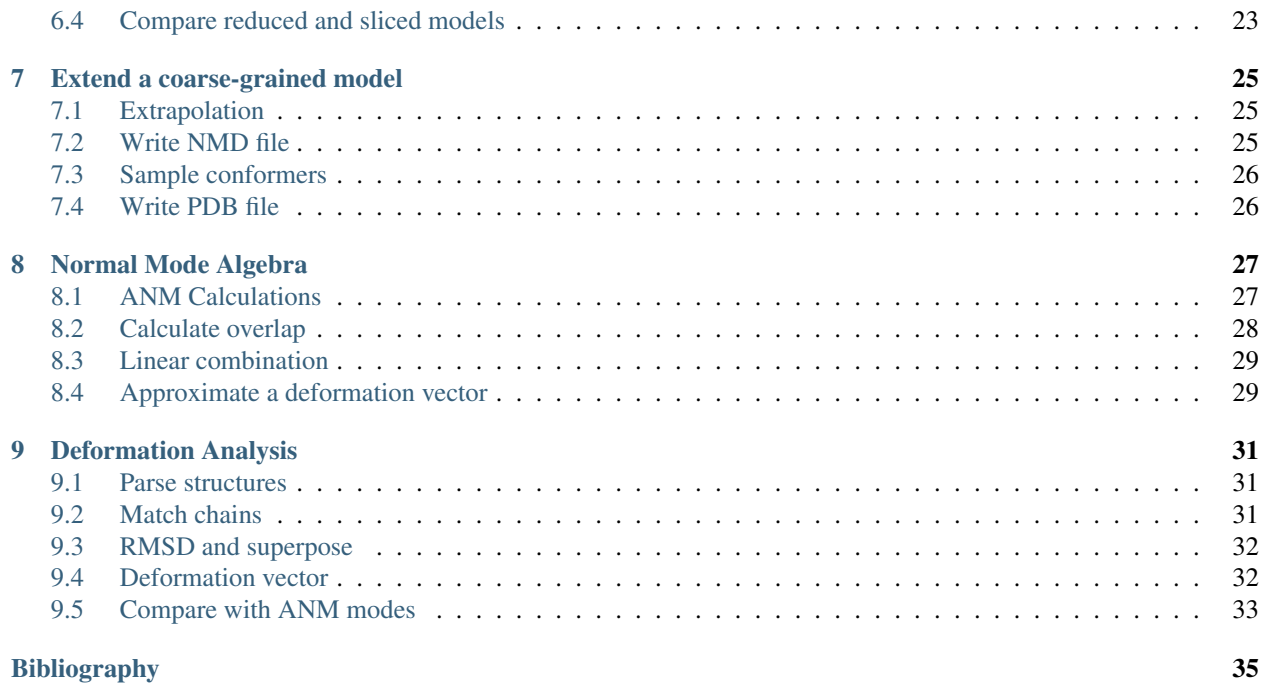

# **ONE**

# **INTRODUCTION**

<span id="page-4-0"></span>This tutorial describes how to use elastic network models, in particular *[Gaussian Network Model \(GNM\)](#page-6-0)* and *[Anisotropic Network Model \(ANM\)](#page-14-0)*, for studying protein dynamics.

# <span id="page-4-1"></span>**1.1 Required Programs**

Latest version of **ProDy\_** and **Matplotlib\_** required.

# <span id="page-4-2"></span>**1.2 Recommended Programs**

IPython\_ is highly recommended for interactive usage.

# <span id="page-4-3"></span>**1.3 Getting Started**

To follow this tutorial, you will need the following files:

```
792 Feb 29 20:20 oanm_eigvals.txt
3.3M Feb 29 20:20 oanm_hes.txt
215K Feb 29 20:20 oanm_slwevs.txt
91K Feb 29 20:20 ognm_kirchhoff.txt
```
We recommend that you will follow this tutorial by typing commands in an IPython session, e.g.:

\$ ipython

or with pylab environment:

\$ ipython --pylab

First, we will make necessary imports from ProDy and Matplotlib packages.

```
In [1]: from prody import *
In [2]: from pylab import *
In [3]: ion()
```
We have included these imports in every part of the tutorial, so that code copied from the online pages is complete. You do not need to repeat imports in the same Python session.

# **GAUSSIAN NETWORK MODEL (GNM)**

<span id="page-6-0"></span>This example shows how to perform GNM calculations using an X-ray structure of ubiquitin. A GNM instance that stores the Kirchhoff matrix and normal mode data describing the intrinsic dynamics of the protein structure will be obtained. GNM instances and individual normal modes (Mode) can be used as input to functions in  $\text{prod}$  dynamics<sup>[1](#page-6-3)</sup> module.

See *[\[Bahar97\]](#page-38-1)* and *[\[Haliloglu97\]](#page-38-2)* for more information on the theory of GNM.

# <span id="page-6-1"></span>**2.1 Parse structure**

We start by importing everything from the ProDy package:

```
In [1]: from prody import *
In [2]: from matplotlib.pylab import *
In [3]: ion() # turn interactive mode on
```
First we parse a PDB file by passing its identifier to parsePDB() function. Note that if file is not found in the current working directory, it will be downloaded.

```
In [4]: ubi = parsePDB('laar')
In [5]: ubi
Out[5]: <AtomGroup: 1aar (1218 atoms)>
```
This file contains 2 chains, and a flexible C-terminal (residues 71-76). We only want to use  $C\alpha$  atoms of first 70 residues from chain A, so we select them:

```
In [6]: calphas = ubi.select('calpha and chain A and resnum < 71')
In [7]: calphas
Out[7]: <Selection: 'calpha and chai...and resnum < 71' from 1aar (70 atoms)>
```
See definition of "calpha", "chain", and other selection keywords in [Atom Selections](http://prody.csb.pitt.edu/manual/reference/atomic/select.html#selections)<sup>[2](#page-6-4)</sup>.

Note that, flexible design of classes allows users to select atoms other than alpha carbons to be used in GNM calculations.

# <span id="page-6-2"></span>**2.2 Build Kirchhoff matrix**

Instantiate a GNM instance:

<span id="page-6-3"></span><sup>1</sup>http://prody.csb.pitt.edu/manual/reference/dynamics/index.html#module-prody.dynamics

<span id="page-6-4"></span><sup>2</sup>http://prody.csb.pitt.edu/manual/reference/atomic/select.html#selections

 $In [8]:$   $qnm = GNM('Ubiquitin')$ 

We can build Kirchhoff matrix using selected atoms and GNM.buildKirchhoff() method:

**In [9]:** gnm.buildKirchhoff(calphas)

We can get a copy of the Kirchhoff matrix using  $GNM$ .  $getKirchhoff()$  method:

```
In [10]: gnm.getKirchhoff()
Out[10]:
array([11., -1., -1., ..., 0., 0., 0.],[-1., 15., -1., ..., 0., 0., 0.],[-1., -1., 20., ..., 0., 0., 0.],...,
      [0., 0., 0., ..., 20., -1., -1.],[0., 0., 0., ..., -1., 21., -1.],[0., 0., 0., ..., -1., -1., 12.]
```
# <span id="page-7-0"></span>**2.3 Parameters**

We didn't pass any parameters, but GNM.buildKirchhoff() method accepts two of them, which by default are cutoff=10.0 and gamma=1.0, i.e. buildKirchhoff(calphas, cutoff=10., gamma=1.)

```
In [11]: gnm.getCutoff()
Out[11]: 10.0
In [12]: gnm.getGamma()
Out[12]: 1.0
```
Note that it is also possible to use an externally calculated Kirchhoff matrix. Just pass it to the GNM instance using GNM.setKirchhoff() method.

### <span id="page-7-1"></span>**2.4 Calculate normal modes**

We now calculate normal modes from the Kirchhoff matrix.

```
In [13]: gnm.calcModes()
```
Note that by default 20 non-zero (or non-trivial) modes and 1 trivial mode are calculated. Trivial modes are not retained. To calculate different numbers of non-zero modes or to keep zero modes, try gnm.calcModes(50, zeros=True).

### <span id="page-7-2"></span>**2.5 Normal mode data**

Get eigenvalues and eigenvectors:

```
In [14]: gnm.getEigvals().round(3)
Out[14]:
array([ 2.502, 2.812, 4.366, 5.05 , 7.184, 7.65 , 7.877, 9.08 ,
       9.713, 10.132, 10.502, 10.644, 10.888, 11.157, 11.285, 11.632,
      11.78 , 11.936, 12.006, 12.218])
In [15]: gnm.getEigvecs().round(3)
Out[15]:
array([[-0.064, -0.131, -0.245, ..., -0.256, 0.538, -0. ],
       [-0.073, -0.085, -0.19, ..., 0.006, -0.069, 0.032],
```
 $[-0.076, -0.043, -0.135, ..., 0.017, -0.047, 0.018]$ ...,  $[-0.092, 0.064, 0.105, ..., 0.032, -0.042, 0.006],$  $[-0.07, 0.099, 0.054, ..., 0.031, 0.024, -0.014],$  $[-0.081, 0.135, 0.124, ..., 0.013, -0.04, -0.018]]$ 

Get covariance matrix:

```
In [16]: gnm.getCovariance().round(2)
Out[16]:
array([[ 0.08, 0.02, 0.01, ..., -0.01, -0.01, -0.01],
      [0.02, 0.02, 0.01, ..., -0. , -0. , -0.01],[0.01, 0.01, 0.01, 0.01, ..., 0. , -0. , -0. ]...,
      [-0.01, -0., 0., ..., 0.01, 0.01, 0.01],
      [-0.01, -0. , -0. , \dots, 0.01, 0.01, 0.02],
      [-0.01, -0.01, -0., \ldots, 0.01, 0.02, 0.05]
```
Note that covariance matrices are calculated using the available modes in the model, which is the slowest 20 modes in this case. If the user calculates M modes, these M modes will be used in calculating the covariance matrix.

### <span id="page-8-0"></span>**2.6 Individual modes**

Normal mode indices start from 0, so slowest mode has index 0.

```
\text{In} [17]: slowest_mode = \text{gnm}[0]In [18]: slowest_mode.getEigval().round(3)
Out[18]: 2.502
In [19]: slowest_mode.getEigvec().round(3)
Out[19]:
array([-0.064, -0.073, -0.076, -0.112, -0.092, -0.143, -0.164, -0.205,-0.24, -0.313, -0.192, -0.152, -0.066, -0.07, -0.025, -0.031,
       0.001, -0.006, -0.015, 0.027, 0.042, 0.055, 0.063, 0.09 ,
       0.09 , 0.069, 0.132, 0.175, 0.145, 0.121, 0.195, 0.218,
       0.158, 0.217, 0.245, 0.214, 0.225, 0.171, 0.2 , 0.151,
       0.102, 0.043, -0.029, -0.064, -0.072, -0.086, -0.09, -0.078,
      -0.057, -0.011, 0.016, 0.061, 0.058, 0.043, 0.029, 0.013,
       0.004, 0.011, -0.013, -0.037, -0.05, -0.059, -0.07, -0.094,
      -0.094, -0.099, -0.097, -0.092, -0.07, -0.081])
```
By default, modes with 0 eigenvalue are excluded. If they were retained, slowest non-trivial mode would have index 6.

# <span id="page-8-1"></span>**2.7 Access hinge sites**

Hinge sites identified from all calculated modes (n\_modes defined when calling gnm.calcModes()) can be obtain by using the following command.

```
In [20]: hinges = calcHinges(gnm)
In [21]: hinges[:5]
Out[21]: [0, 1, 2, 3, 4]
```
Hinge sites in the slowest mode can be obtained by:

```
In [22]: calcHinges(gnm[0])
Out[22]: [16, 18, 42, 49, 57]
```
Hinge sites identified from multiple modes (e.g. 2 modes) can be accessed by:

**In [23]:** calcHinges(gnm[:2]) **Out[23]:** [3, 14, 16, 18, 25, 42, 43, 46, 47, 48, 49, 57, 65]

These numbers correspond to node indices in the GNM object, which does not know anything about the original atoms. In order to get the residue numbers corresponding to these hinges, we can index the resum array with the hinges list as follows:

```
In [24]: resnums = calphas.getResnums()
In [25]: mode2_hinges = calcHinges(gnm[1])
In [26]: resnums[mode2_hinges]
Out[26]: array([ 4, 15, 26, 44, 47, 48, 49, 66])
```
# <span id="page-9-0"></span>**2.8 Plot results**

ProDy plotting functions are prefixed with show. Let's use some of them to plot data:

### **2.8.1 Contact Map**

```
In [27]: showContactMap(gnm);
```
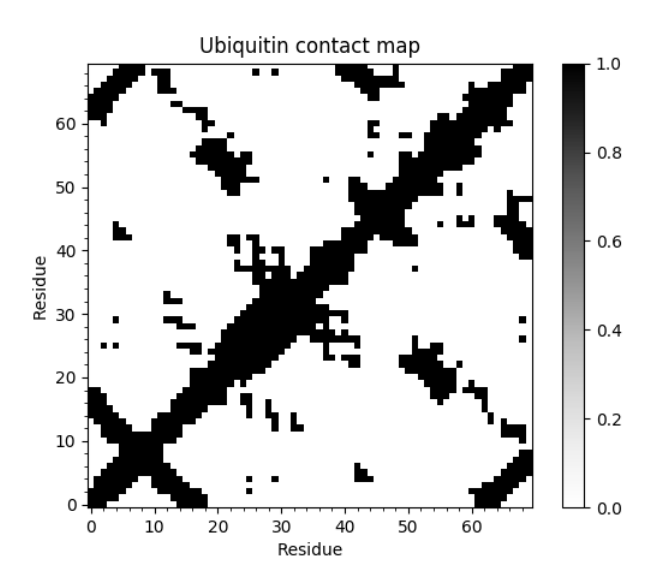

### **2.8.2 Cross-correlations**

**In [28]:** showCrossCorr(gnm);

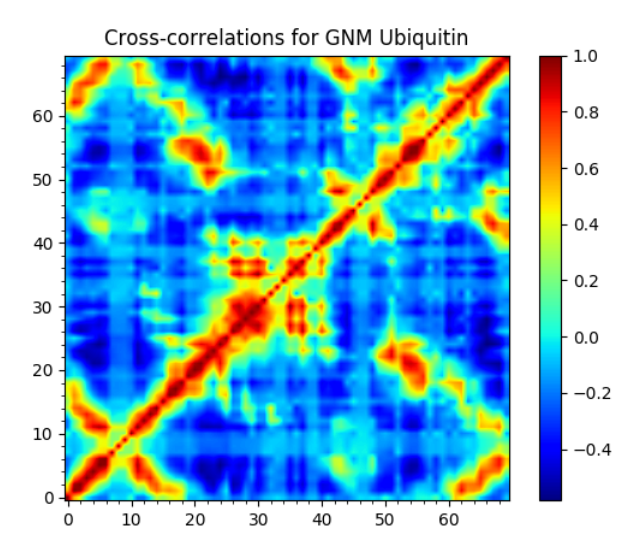

# **2.8.3 Slow mode shape**

By default, hinge sites will be shown in mode shape plot indicated by red stars, and it can be turned off by setting hinges=False. The option zero=True is to turn on the reference line of zero.

**In [29]:** showMode(gnm[0], hinges=**True**, zero=**True**); **In [30]:** grid();

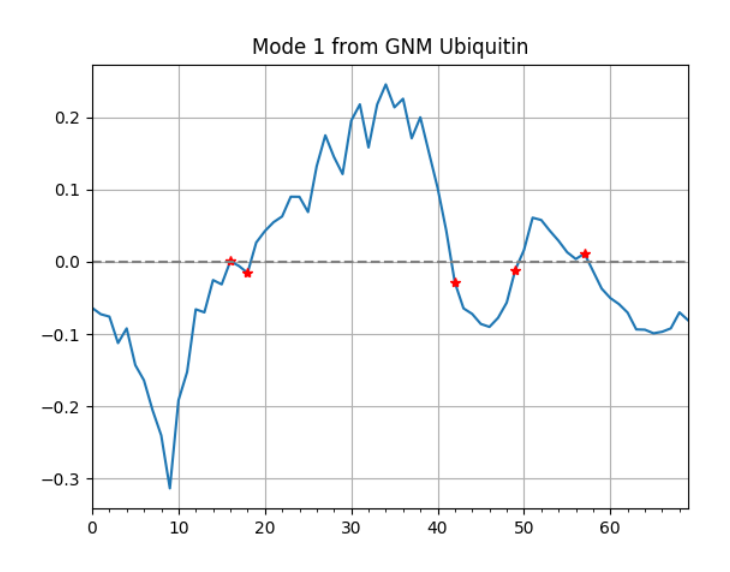

**2.8.4 Square fluctuations**

**In [31]:** showSqFlucts(gnm[0], hinges=**True**);

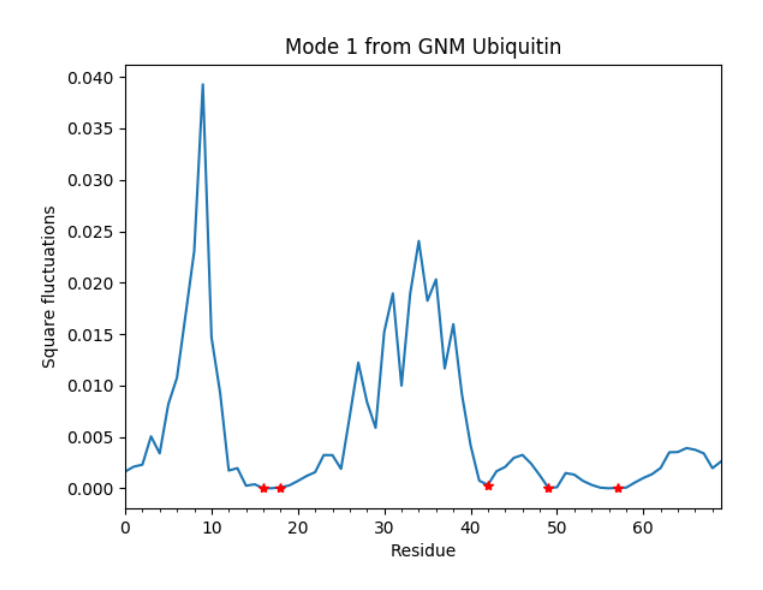

### **2.8.5 Protein structure bipartition**

Given a GNM mode, protein structure can be partitioned into two parts that move with respect to each other. The function showProtein() can take a GNM mode as input and visualize the bipartition.

**In [32]:** showProtein(calphas, mode=gnm[0]);

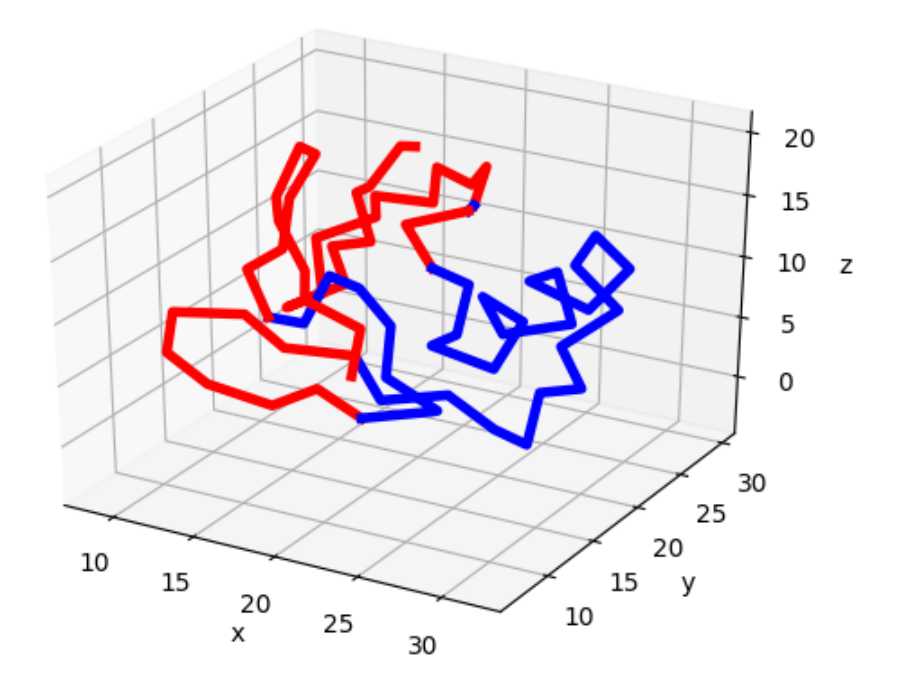

**THREE**

# **ANISOTROPIC NETWORK MODEL (ANM)**

<span id="page-14-0"></span>This example shows how to perform ANM calculations, and retrieve normal mode data. An ANM instance that stores Hessian matrix (and also Kirchhoff matrix) and normal mode data describing the intrinsic dynamics of the protein structure will be obtained. ANM instances and individual normal modes (Mode) can be used as input to functions in dynamics module.

See *[\[Doruker00\]](#page-38-3)* and *[\[Atilgan01\]](#page-38-4)* for more information on the theory of ANM.

# <span id="page-14-1"></span>**3.1 Parse structure**

We start by importing everything from the ProDy package:

```
In [1]: from prody import *
In [2]: from pylab import *
In [3]: ion()
```
We start with parsing a PDB file by passing an identifier. Note that if a file is not found in the current working directory, it will be downloaded.

```
In [4]: p38 = parsePDB('5uoj')In [5]: p38
Out[5]: <AtomGroup: 5uoj (3138 atoms)>
```
We want to use only  $C\alpha$  atoms, so we select them:

```
In [6]: calphas = p38.select('protein and name CA')
In [7]: calphas
Out[7]: <Selection: 'protein and name CA' from 5uoj (343 atoms)>
```
We can also make the same selection like this:

```
In [8]: calphas2 = p38.select('calpha')
In [9]: calphas2
Out[9]: <Selection: 'calpha' from 5uoj (343 atoms)>
```
To check whether the selections are the same, we can try:

```
In [10]: calphas == calphas2
Out[10]: True
```
Note that, ProDy atom selector gives the flexibility to select any set of atoms to be used in ANM calculations.

# <span id="page-15-0"></span>**3.2 Build Hessian**

We instantiate an ANM instance:

```
In [11]: anm = ANM('p38 ANM analysis')
```
Then, build the Hessian matrix by passing selected atoms  $(351 \text{ C}\alpha' s)$  to ANM.buildHessian() method:

```
In [12]: anm.buildHessian(calphas)
```
We can get a copy of the Hessian matrix using ANM.getHessian() method:

```
In [13]: anm.getHessian().round(3)
Out[13]:
array([[11.348, -1.575, 0.585, ..., 0. , 0. , 0. ],
      [-1.575, 10.709, 2.121, ..., 0. , 0. , 0. ][0.585, 2.121, 7.943, ..., 0. , 0. , 0. ]...,
      [0. , 0. , 0. , 0. , ..., 4.221, -1.615, 2.557],[0. , 0. , 0. , 0. , ..., -1.615, 10.354, -1.451],[0. , 0. , 0. , 0. , ..., 2.557, -1.451, 8.425]]
```
# <span id="page-15-1"></span>**3.3 Parameters**

We didn't pass any parameters to ANM.buildHessian() method, but it accepts *cutoff* and *gamma* parameters, for which default values are  $cutoff=15.0$  and  $gamma=1.0$ .

```
In [14]: anm.getCutoff()
Out[14]: 15.0
In [15]: anm.getGamma()
Out[15]: 1.0
```
Note that it is also possible to use an externally calculated Hessian matrix. Just pass it to the ANM instance using ANM.setHessian() method.

# <span id="page-15-2"></span>**3.4 Calculate normal modes**

Calculate modes using ANM.calcModes() method:

**In [16]:** anm.calcModes()

Note that by default 20 non-zero (or non-trivial) and 6 trivial modes are calculated. Trivial modes are not retained. To calculate a different number of non-zero modes or to keep zero modes, try anm.calcModes(50, zeros=True).

# <span id="page-15-3"></span>**3.5 Normal modes data**

```
In [17]: anm.getEigvals().round(3)
Out[17]:
array([0.156, 0.249, 0.36 , 0.863, 0.995, 1.215, 1.294, 1.47 , 1.568,
       1.808, 1.944, 2.083, 2.239, 2.326, 2.494, 2.627, 2.777, 2.821,
       2.882, 3.095])
In [18]: anm.getEigvecs().round(3)
Out[18]:
array([ [ 0.037, -0.025,  0.038, ..., -0.013, -0.006, -0.004],
```
 $[-0.017, -0.08, 0.024, ..., -0.003, -0.008, 0.005],$  $[0.055, 0.02, 0.053, ..., -0.083, -0.013, 0.01],$ ...,  $[0.023, -0.087, -0.017, ..., 0.152, -0.044, 0.035],$  $[ 0.016, -0.01, 0.003, ..., 0.038, -0.035, 0.06 ],$  $[ 0.056, -0.012, -0.011, ..., -0.071, -0.024, 0.068$ ]])

You can get the covariance matrix as follows:

```
In [19]: anm.getCovariance().round(2)
Out[19]:
array([[0.02, 0.01, 0.01, ..., 0.01, 0.0, 0.02],[0.01, 0.04, -0.02, ..., 0.02, 0. , 0. ][0.01, -0.02, 0.05, ..., -0.01, 0.01, 0.02],...,
      [ 0.01, 0.02, -0.01, ..., 0.29, 0.05, -0.07],[0. , 0. , 0. , 0.01, ..., 0.05, 0.02, -0. ][0.02, 0., 0.02,..., -0.07, -0., 0.07]
```
Covariance matrices are calculated using the available modes (slowest 20 modes in this case). If the user calculates M slowest modes, only they will be used in the calculation of covariances.

# <span id="page-16-0"></span>**3.6 Individual modes**

Normal mode indices in Python start from 0, so the slowest mode has index 0. By default, modes with zero eigenvalues are excluded. If they were retained, the slowest non-trivial mode would have index 6.

Get the slowest mode by indexing ANM instance as follows:

```
\text{In} [20]: slowest_mode = \text{ann}[0]In [21]: slowest_mode.getEigval().round(3)
Out[21]: 0.156
In [22]: slowest_mode.getEigvec().round(3)
Out[22]: array([ 0.037, -0.017, 0.055, ..., 0.023, 0.016, 0.056])
```
# <span id="page-16-1"></span>**3.7 Write NMD file**

ANM results in NMD format can be visualized using [Normal Mode Wizard](http://prody.csb.pitt.edu/tutorials/nmwiz_tutorial/intro.html#nmwiz)<sup>[3](#page-16-3)</sup> VMD plugin. The following statement writes the slowest 3 ANM modes into an NMD file:

```
In [23]: writeNMD('p38_anm_modes.nmd', anm[:3], calphas)
Out[23]: 'p38_anm_modes.nmd'
```
Note that slicing an ANM objects returns a list of modes. In this case, slowest 3 ANM modes were written into NMD file.

### <span id="page-16-2"></span>**3.8 View modes in VMD**

First make sure that the VMD path is correct

```
In [24]: pathVMD()
Out[24]: '/home/exx/miniconda3/envs/py27/bin/vmd'
```
<span id="page-16-3"></span><sup>3</sup>http://prody.csb.pitt.edu/tutorials/nmwiz\_tutorial/intro.html#nmwiz

# if this is incorrect use setVMDpath to correct it **In [25]:** viewNMDinVMD('p38\_anm\_modes.nmd')

This will show the slowest 3 modes in VMD using NMWiz. This concludes the ANM example. Many of the methods demonstrated here apply to other NMA models, such as GNM and EDA.

# <span id="page-17-0"></span>**3.9 Advanced visualization in jupyter notebooks**

You can visualize structures and modes determined from ANM or GNM calculations in jupyter notebooks using another python module, py3Dmol. It is a java-script library that can visualize structural elements with light weight customization.

You can find an example [notebook](http://nbviewer.jupyter.org/github/3dmol/3Dmol.js/blob/f827da26251817ee536838b4b7b5e9d55764606e/py3Dmol/prody.ipynb)<sup>[4](#page-17-1)</sup>.

<span id="page-17-1"></span><sup>4</sup>http://nbviewer.jupyter.org/github/3dmol/3Dmol.js/blob/f827da26251817ee536838b4b7b5e9d55764606e/py3Dmol/prody.ipynb

# **USING AN EXTERNAL MATRIX**

<span id="page-18-0"></span>This example shows how to use matrices from external software in ANM or GNM analysis of protein dynamics.

# <span id="page-18-1"></span>**4.1 Parse Hessian**

We start by importing everything from the ProDy package:

```
In [1]: from prody import *
In [2]: from matplotlib.pylab import *
In [3]: ion() # turn interactive mode on
```
The input file that contains the Hessian matrix has the following format ( $\text{cam}$  hes.txt):

1 1 9.958948135375977e+00 1 2 -3.788214445114136e+00 1 3 6.236155629158020e-01 1 4 -7.820609807968140e-01 1 5 1.050322428345680e-01 1 6 -3.992616236209869e-01 1 7 -7.818332314491272e-01 1 8 -1.989762037992477e-01 1 9 -3.619094789028168e-01 1 10 -5.224789977073669e-01 ...

parseSparseMatrix() can be used for parsing the above file:

```
In [4]: hessian = parseSparseMatrix('oanm_hes.txt', symmetric=True)
In [5]: hessian.shape
Out[5]: (1053, 1053)
```
# <span id="page-18-2"></span>**4.2 ANM calculations**

Rest of the calculations can be performed as follows:

```
In [6]: anm = ANM('Using external Hessian')
In [7]: anm.setHessian(hessian)
In [8]: anm.calcModes()
```
**In [9]:** anm **Out[9]:** <ANM: Using external Hessian (20 modes; 351 nodes)>

For more information, see *[Anisotropic Network Model \(ANM\)](#page-14-0)*.

# <span id="page-19-0"></span>**4.3 Parse Kirchhoff**

The input file that contains the Kirchhoff matrix has the following format ( $\text{opnm}\text{ kirothoff.txt}$ ):

```
3316
1 1 5.00
1 2 -1.001 3 -1.00
1 4 -1.00
1 91 -1.00
1 343 -1.00
2 2 10.00
2 3 -1.00
2 4 -1.00...
```

```
In [10]: kirchhoff = parseSparseMatrix('ognm_kirchhoff.txt',
  ....: symmetric=True, skiprows=1)
  ....:
In [11]: kirchhoff.shape
Out[11]: (351, 351)
```
# <span id="page-19-1"></span>**4.4 GNM calculations**

Rest of the GNM calculations can be performed as follows:

```
In [12]: gnm = GNM('Using external Kirchhoff')
In [13]: gnm.setKirchhoff(kirchhoff)
In [14]: gnm.calcModes()
In [15]: gnm
Out[15]: <GNM: Using external Kirchhoff (20 modes; 351 nodes)>
```
For more information, see *[Gaussian Network Model \(GNM\)](#page-6-0)*.

# **CUSTOM GAMMA FUNCTIONS**

<span id="page-20-0"></span>This example shows how to develop custom force constant functions for ANM (or GNM) calculations.

We will use the relation shown in the figure below. For  $C\alpha$  atoms that are 10 to 15 Å apart from each other, we use a unit force constant. For those that are 4 to 10 Å apart, we use a 2 times stronger force constant. For those that are within 4  $\AA$  of each other (i.e. those from connected residue pairs), we use a 10 times stronger force constant.

We will obtain an ANM instance that stores Hessian and Kirchhoff matrices and normal mode data describing the intrinsic dynamics of the protein structure. ANM instances and individual normal modes (Mode) can be used as input to functions in  $prodcup$ , dynamics<sup>[5](#page-20-3)</sup> module.

### <span id="page-20-1"></span>**5.1 Parse structure**

We start by importing everything from ProDy, NumPy, and Matplotlib packages:

```
In [1]: from prody import *
In [2]: from matplotlib.pylab import *
In [3]: ion() # turn interactive mode on
```
We start with parsing a PDB file by passing an identifier.

```
In [4]: p38 = parsePDB('5uoj')In [5]: p38
Out[5]: <AtomGroup: 5uoj (3138 atoms)>
```
We want to use only  $C\alpha$  atoms, so we select them:

```
In [6]: calphas = p38.select('protein and name CA')
In [7]: calphas
Out[7]: <Selection: 'protein and name CA' from 5uoj (343 atoms)>
```
# <span id="page-20-2"></span>**5.2 Force Constant Function**

We define the aformentioned function as follows:

```
In [8]: def gammaDistanceDependent(dist2, *args):
  ...: """Return a force constant based on the given square distance."""
  ...: if dist2 <= 16:
   ...: return 10
```
<span id="page-20-3"></span><sup>5</sup>http://prody.csb.pitt.edu/manual/reference/dynamics/index.html#module-prody.dynamics

```
...: elif dist2 <= 100:
...: return 2
...: elif dist2 <= 225:
...: return 1
...: else:
...: return 0
...:
```
Note that the input to this function from ANM or GNM is the square of the distance. In addition, node (atom or residue) indices are passed to this function, that's why we used  $\star \text{args}$  in the function definition.

Let's test how it works:

```
In [9]: dist = arange(0, 20, 0.1)
In [10]: gamma = map(gammaDistanceDependent, dist ** 2)
In [11]: plot(dist, gamma, lw=4);
In [12]: axis([0, 20, 0, 12]);
In [13]: xlabel('Distance (A)');
In [14]: ylabel('Force constant');
In [15]: grid();
```
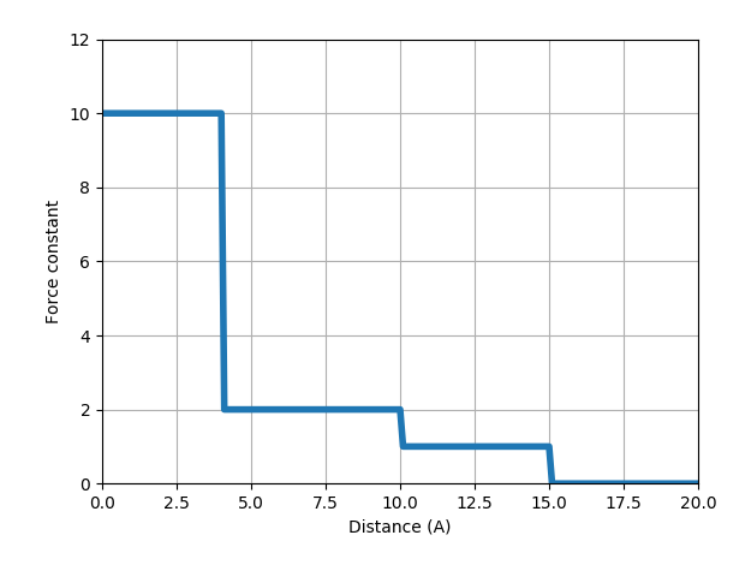

# <span id="page-21-0"></span>**5.3 ANM calculations**

We use selected atoms (351  $C\alpha$ 's) and gammaDistanceDependent function for ANM calculations as follows:

```
In [16]: anm = ANM('5uoj')
In [17]: anm.buildHessian(calphas, cutoff=15, gamma=gammaDistanceDependent)
In [18]: anm.calcModes()
```
For more detailed examples see *[Anisotropic Network Model \(ANM\)](#page-14-0)* or *[Gaussian Network Model \(GNM\)](#page-6-0)*.

# **EDITING A MODEL**

<span id="page-22-0"></span>This example shows how to analyze the normal modes corresponding to a system of interest. In this example, ANM calculations will be performed for HIV-1 reverse transcriptase (RT) subunits p66 and p51. Analysis will be made for subunit p66. Output is a reduced/sliced model that can be used as input to analysis and plotting functions.

# <span id="page-22-1"></span>**6.1 ANM calculations**

We start by importing everything from the ProDy package:

```
In [1]: from prody import *
In [2]: from matplotlib.pylab import *
In [3]: ion()
```
We start with parsing the  $C\alpha$  atoms of the RT structure 1DLO and performing ANM calculations for them:

```
In [4]: rt = parsePDB('1dlo', subset="ca")In [5]: ann, sel = calcANM(rt)In [6]: anm
Out[6]: <ANM: 1dlo_ca (20 modes; 971 nodes)>
In [7]: saveModel(anm, 'rt_anm')
Out[7]: 'rt_anm.anm.npz'
In [8]: anm[:5].getEigvals().round(3)
Out[8]: array([0.039, 0.063, 0.126, 0.181, 0.221])
In [9]: (\text{amm}[0], \text{getArray}() \ * \ * 2) . \text{sum()} \ * \ * 0.5Out[9]: 1.0
```
### **6.1.1 Analysis**

We can plot the cross-correlations and square fluctuations for the full model as follows:

#### **Cross-correlations**

**In [10]:** showCrossCorr(anm);

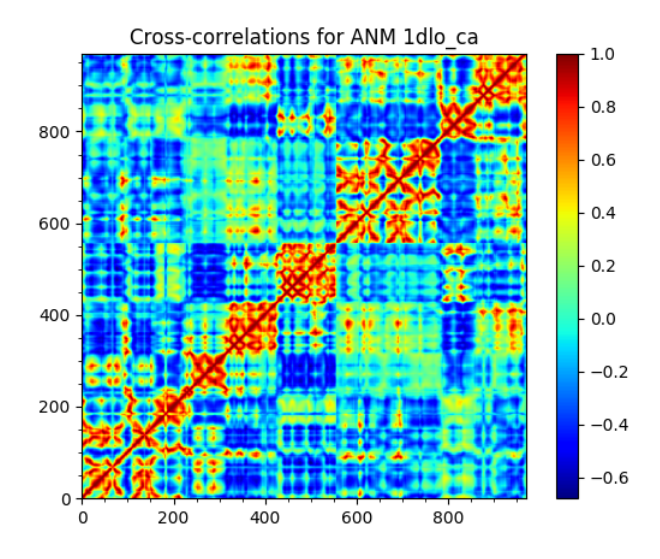

#### **Square fluctuations**

**In [11]:** showSqFlucts(anm[0]);

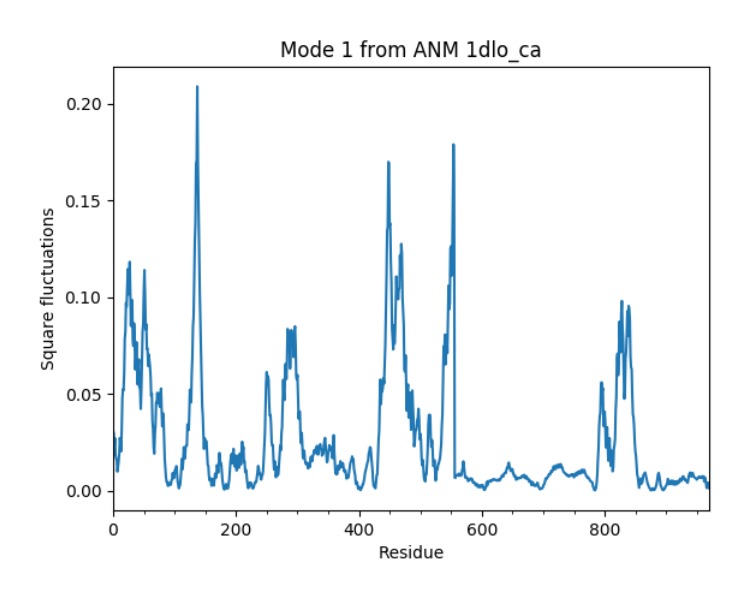

# <span id="page-23-0"></span>**6.2 Slicing a model**

Slicing a model is analogous to slicing a list, i.e.:

```
In [12]: numbers = list(range(10))
In [13]: numbers
Out[13]: [0, 1, 2, 3, 4, 5, 6, 7, 8, 9]
In [14]: slice_first_half = numbers[:10]
In [15]: slice_first_half
```
**Out[15]:** [0, 1, 2, 3, 4, 5, 6, 7, 8, 9]

In this case, we want to slice normal modes, so that we will handle mode data corresponding to subunit p66, which is chain A in the structure. We use sliceModel() function:

```
In [16]: anm_slc_p66, sel_p66 = sliceModel(anm, rt, 'chain A')
In [17]: anm_slc_p66
Out[17]: <ANM: 1dlo_ca sliced (20 modes; 556 nodes)>
```
You see that now the sliced model contains 556 nodes out of the 971 nodes in the original model.

```
In [18]: saveModel(anm_slc_p66, 'rt_anm_sliced')
Out[18]: 'rt_anm_sliced.anm.npz'
In [19]: anm_slc_p66[:5].getEigvals().round(3)
Out[19]: array([0.039, 0.063, 0.126, 0.181, 0.221])
In [20]: '%.3f' % (anm_slc_p66[0].getArray() ** 2).sum() ** 0.5
Out[20]: '0.895'
```
Note that slicing does not change anything in the model apart from taking parts of the modes matching the selection. The sliced model contains fewer nodes, has the same eigenvalues, and modes in the model are not normalized.

#### **6.2.1 Analysis**

We plot the cross-correlations and square fluctuations for the sliced model in the same way. Note that the plots contain the selected part of the model without any change:

#### **Cross-correlations**

```
In [21]: showCrossCorr(anm_slc_p66);
In [22]: title('Cross-correlations for ANM slice');
```
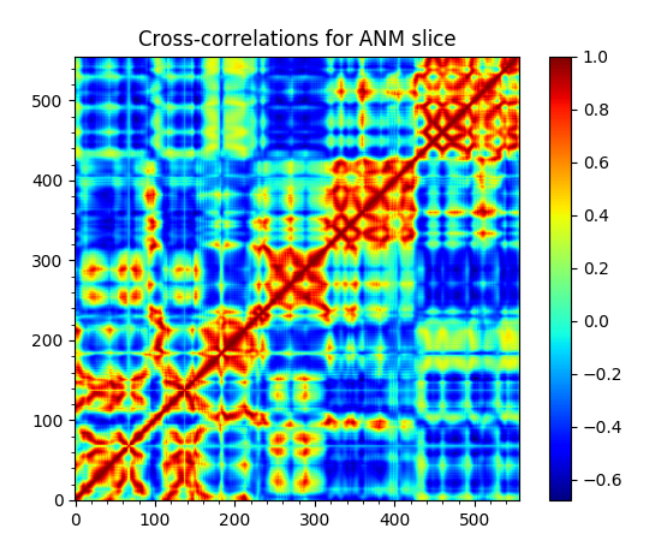

#### **Square fluctuations**

```
In [23]: showSqFlucts(anm_slc_p66[0]);
```
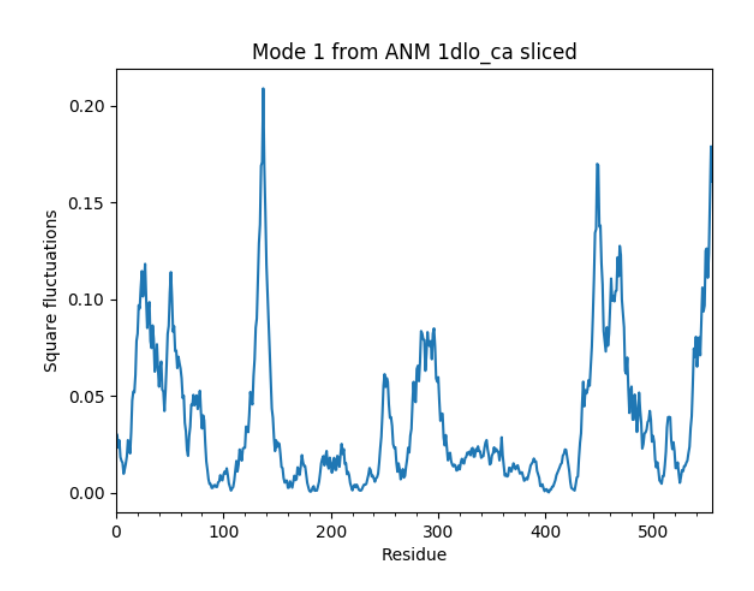

# <span id="page-25-0"></span>**6.3 Reducing a model**

We reduce the ANM model to subunit p66 using reduceModel() function. This function implements the method described in 2000 paper of Hinsen et al. [KH00]

```
In [24]: anm_red_p66, sel_p66 = reduceModel(anm, rt, 'chain A')
In [25]: anm_red_p66.calcModes()
In [26]: anm_red_p66
Out[26]: <ANM: 1dlo_ca reduced (20 modes; 556 nodes)>
In [27]: saveModel(anm_red_p66, 'rt_anm_reduced')
Out[27]: 'rt_anm_reduced.anm.npz'
In [28]: anm_red_p66[:5].getEigvals().round(3)
Out[28]: array([0.05 , 0.098, 0.214, 0.289, 0.423])
In [29]: '%.3f' % (anm_red_p66[0].getArray() ** 2).sum() ** 0.5
Out[29]: '1.000'
```
### **6.3.1 Analysis**

We plot the cross-correlations and square fluctuations for the reduced model in the same way. Note that in this case the plots are not identical to the full model:

#### **Cross-correlations**

```
In [30]: showCrossCorr(anm_red_p66);
```
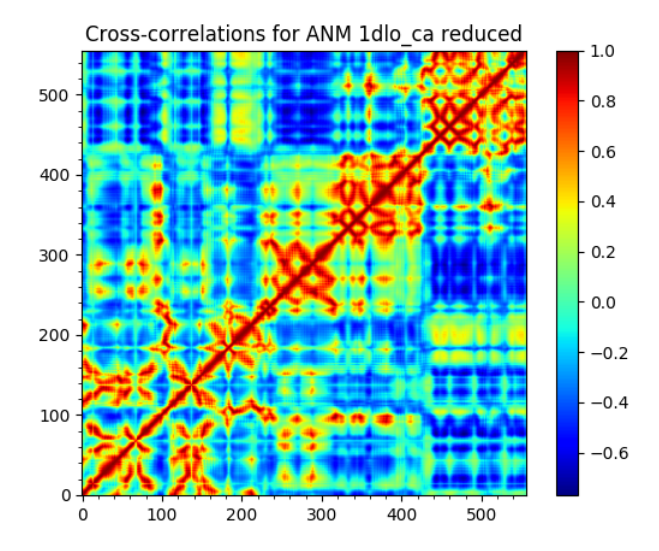

#### **Square fluctuations**

**In [31]:** showSqFlucts(anm\_red\_p66[0]);

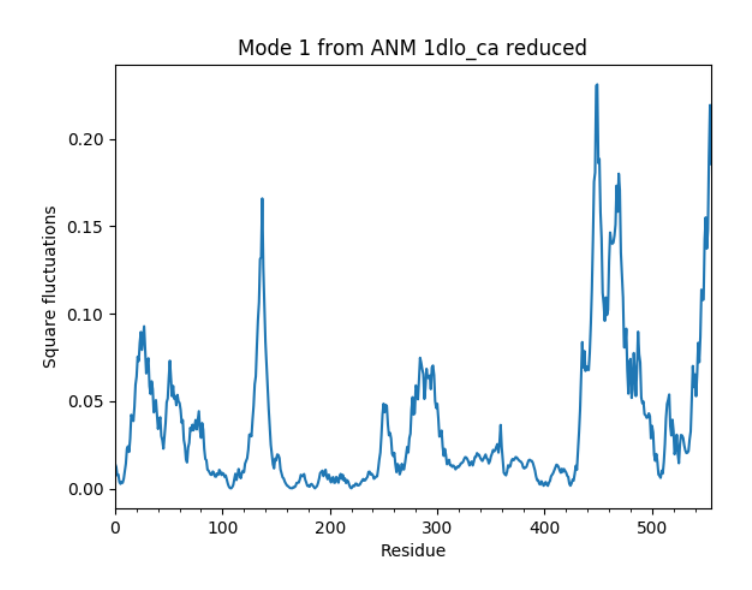

# <span id="page-26-0"></span>**6.4 Compare reduced and sliced models**

We can compare the sliced and reduced models by plotting the overlap table between modes:

**In [32]:** showOverlapTable(anm\_slc\_p66, anm\_red\_p66);

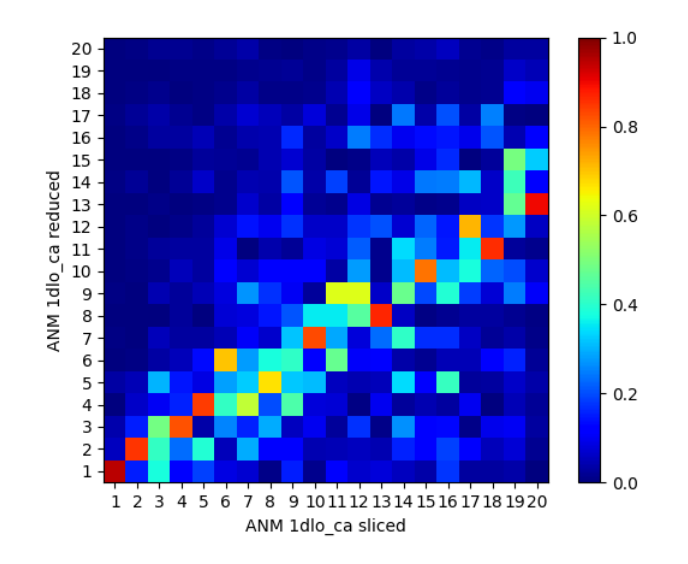

The sliced and reduced models are not the same. While the purpose of slicing is simply enabling easy plotting/analysis of properties of a part of the system, reducing has other uses as in *[\[WZ05\]](#page-38-5)*.

#### **SEVEN**

# **EXTEND A COARSE-GRAINED MODEL**

<span id="page-28-0"></span>This example shows how to extend normal modes calculated for a coarse-grained model to a larger set of atoms. Extended model can be used to generate alternate conformers that can be saves in PDB format.

We start by importing everything from the ProDy package:

```
In [1]: from prody import *
In [2]: from matplotlib.pylab import *
In [3]: ion()
```
Conformers can be generated along any set of normal modes. In this example, we will calculate normal modes for the unbound structure of p38 MAP kinase and generate backbone trace conformations.

```
In [4]: p38 = parsePDB('5uoj')
In [5]: p38_ca = p38. select ('calpha')
In [6]: anm = ANM('5uoj')
In [7]: anm.buildHessian(p38_ca)
In [8]: anm.calcModes()
```
# <span id="page-28-1"></span>**7.1 Extrapolation**

ANM modes are extended using the extendModel() function:

```
In [9]: bb_anm, bb_atoms = extendModel(anm, p38_ca, p38.select('backbone'))
In [10]: bb_anm
Out[10]: <NMA: Extended ANM 5uoj (20 modes; 1372 atoms)>
In [11]: bb_atoms
Out[11]: <AtomMap: 5uoj from 5uoj (1372 atoms)>
```
Note that GNM, PCA, and NMA instances can also be used as input to this function.

# <span id="page-28-2"></span>**7.2 Write NMD file**

Extended modes can be visualized in VMD using [Normal Mode Wizard](http://prody.csb.pitt.edu/tutorials/nmwiz_tutorial/intro.html#nmwiz)<sup>[6](#page-28-3)</sup> using an NMD file:

<span id="page-28-3"></span><sup>6</sup>http://prody.csb.pitt.edu/tutorials/nmwiz\_tutorial/intro.html#nmwiz

```
In [12]: writeNMD('p38_anm_backbone.nmd', bb_anm, bb_atoms)
Out[12]: 'p38_anm_backbone.nmd'
```
# <span id="page-29-0"></span>**7.3 Sample conformers**

We can use the extended model to sample backbone conformers:

```
In [13]: ensemble = sampleModes(bb_anm[:3], bb_atoms, n_confs=40, rmsd=0.8)
In [14]: ensemble
Out[14]: <Ensemble: Conformations along 3 modes from NMA Extended ANM 5uoj (40 conformations; 1372 atoms)>
```
Note that we made use of ANM modes to generate full atomic conformers. These conformers would need geometry optimization before they can be used for modeling.

# <span id="page-29-1"></span>**7.4 Write PDB file**

Generated conformers can be written in PDB format as follows:

```
In [15]: backbone = bb\_atoms.copy()
In [16]: backbone.addCoordset(ensemble)
In [17]: writePDB('p38_backbone_ensemble.pdb', backbone)
Out[17]: 'p38_backbone_ensemble.pdb'
```
**EIGHT**

# **NORMAL MODE ALGEBRA**

<span id="page-30-0"></span>This part shows how to use some handy features of Mode objects.

# <span id="page-30-1"></span>**8.1 ANM Calculations**

We will compare modes from two ANMs for the same protein, but everything applies to comparison of ANMs and PCAs (as long as they contain same number of atoms).

Let's get started by getting ANM models for two related protein structures:

```
In [1]: from prody import *
In [2]: str1 = parsePDB('5uoj')
In [3]: str2 = parsePDB('1r39')
```
Find and align matching chains

```
In [4]: matches = matchChains(str1.protein, str2.protein)
\text{In} [5]: match = matches[0]In [6]: ch1 = match[0]In [7]: ch2 = match[1]
```
Minimize RMSD by superposing ch2 onto ch1:

```
In [8]: ch2, t = superpose(ch2, ch1) # t is transformation, already applied to ch2
In [9]: calcRMSD(ch1, ch2)
Out[9]: 0.8271517534023315
```
#### Get ANM models for each chain

```
In [10]: ann1, ch1 = calcANM(ch1)In [11]: ann2, ch2 = calcANM(ch2)In [12]: anm1[0]
Out[12]: <Mode: 1 from ANM 5uoj>
```
Let's rename these ANM instances, so that they print short:

**In [13]:** anm1.setTitle('5uoj\_anm') **In [14]:** anm2.setTitle('1r39\_anm')

This is how they print now:

```
In [15]: anm1[0]
Out[15]: <Mode: 1 from ANM 5uoj_anm>
In [16]: anm2[0]
Out[16]: <Mode: 1 from ANM 1r39_anm>
```
# <span id="page-31-0"></span>**8.2 Calculate overlap**

We need NumPy in this part:

**In [17]: from numpy import** \*

Multiplication of two Mode instances returns dot product of their eigenvectors. This dot product is the overlap or cosine correlation between modes.

Let's calculate overlap for slowest modes:

```
In [18]: overlap = ann1[0] * ann2[0]In [19]: overlap
Out[19]: -0.996773780512587
```
This shows that the overlap between these two modes is 0.98, which is not surprising since ANM modes come from structures of the *same* protein.

To compare multiple modes, convert a list of modes to a numpy.array():

```
In [20]: array(list(anm1[:3])) * array(list(anm2[:3]))
Out[20]:
array([-0.996773780512587, -0.996017575839516, 0.9963391906808239],
      dtype=object)
```
This shows that slowest three modes are almost identical.

We could also generate a matrix of overlaps using numpy.outer():

```
In [21]: outer_product = outer(array(list(anm1[:3])), array(list(anm2[:3])))
In [22]: outer_product
Out[22]:
array([[-0.996773780512587, -0.055565379414888975, 0.014704351225430195],
       [0.055699990428254346, -0.996017575839516, -0.02819580848734082][0.015053866160526948, -0.028730152467655548, 0.9963391906808239]],
      dtype=object)
```
This could also be printed in a pretty table format using  $printOverlapTable()$ :

```
In [23]: printOverlapTable(anm1[:3], anm2[:3])
Overlap Table
                    ANM 1r39_anm
                 #1 #2 #3
ANM 5uoj_anm #1 -1.00 -0.06 +0.01
ANM 5uoj_anm #2 +0.06 -1.00 -0.03
ANM 5uoj_anm #3 +0.02 -0.03 +1.00
```
#### Scaling

Mode instances can be scaled, but after this operation they will become  $Vector$  instances:

```
In [24]: anm1[0] * 10
Out[24]: <Vector: (Mode 1 from ANM 5uoj_anm) *10>
```
# <span id="page-32-0"></span>**8.3 Linear combination**

It is also possible to linearly combine normal modes:

```
In [25]: anm1[0] \star 3 + anm1[1] + anm1[2] \star 2
Out[25]: <Vector: (((Mode 1 from ANM 5uoj_anm)*3) + (Mode 2 from ANM 5uoj_anm)) + ((Mode 3 from ANM 5
```
Or, we could use eigenvalues for linear combination:

```
In [26]: lincomb = ann1[0] \times ann1[0].getEigval() + ann1[1] \times ann1[1].getEigval()
```
It is the name of the Vector instance that keeps track of operations.

```
In [27]: lincomb.getTitle()
Out[27]: '((Mode 1 from ANM 5uoj_anm)*0.135300972474) + ((Mode 2 from ANM 5uoj_anm)*0.20786277222)'
```
### <span id="page-32-1"></span>**8.4 Approximate a deformation vector**

Let's get the deformation vector between *ch1* and *ch2*:

```
In [28]: defvec = calcDeformVector(ch1, ch2)
In [29]: abs(defvec)
Out[29]: 15.251924726841118
```
Let's see how deformation projects onto ANM modes:

```
In [30]: array(list(anm1[:3])) * defvec
Out[30]:
array([-5.205741393277132, 3.3492257559027094, -2.6041269714867803],
      dtype=object)
```
We can use these numbers to combine ANM modes:

```
In [31]: approximate_defvec = sum((array(list(anm1[:3])) * defvec) *....: array(list(anm1[:3])))
  ....:
In [32]: approximate_defvec
Out[32]: <Vector: ((-5.20574139328*(Mode 1 from ANM 5uoj_anm)) + (3.3492257559*(Mode 2 from ANM 5uoj_
```
Let's deform 1r39 chain along this approximate deformation vector and see how RMSD changes:

```
In [33]: ch2.setCoords(ch2.getCoords() - approximate_defvec.getArrayNx3())
In [34]: calcRMSD(ch1, ch2)
Out[34]: 0.7426555570303122
```
RMSD decreases from 0.89 A to 0.82 A.

# **NINE**

# **DEFORMATION ANALYSIS**

<span id="page-34-0"></span>This example shows how to calculate the deformation vector describing the change between two structures of a protein. Two structures of the same protein in PDB format will be used. A Vector instance that contains the deformation vector describing the change in protein structure will be calculated. This object will be compared to ANM modes.

# <span id="page-34-1"></span>**9.1 Parse structures**

We start by importing everything from the ProDy package:

```
In [1]: from prody import *
In [2]: from matplotlib.pylab import *
In [3]: ion()
```
Let's parse two p38 MAP Kinase structures: 5uoj and 1zz2

```
In [4]: reference = parsePDB('5uoj')
In [5]: mobile = parsePDB('1zz2') # this is the one we want to superimpose
```
# <span id="page-34-2"></span>**9.2 Match chains**

ProDy offers the function matchChains() to find matching chains in two structures easily. We use it to find the chains for which we will calculate the deformation vector:

```
In [6]: matches = matchChains(reference.protein, mobile.protein)
```
matchChains() function returns a list. If there are no matching chains, list is empty, else the list contains a tuple for each pair of matching chains.

```
In [7]: len(matches)
Out[7]: 1
\text{In} [8]: match = matches[0]
```
There is only one match in this case. First item is a subset of atoms from the first structure (*reference*). Second item is a subset of atoms from the second structure (*mobile*).

```
In [9]: ref\_chain = match[0]In [10]: \text{mob\_chain} = \text{match}[1]
```
Matched atoms are returned in AtomMap instances. We can get information on matched subset of atoms by entering the variable name:

```
In [11]: ref_chain
Out[11]: <AtomMap: Chain A from 5uoj -> Chain A from 1zz2 from 5uoj (337 atoms)>
In [12]: mob_chain
Out[12]: <AtomMap: Chain A from 1zz2 -> Chain A from 5uoj from 1zz2 (337 atoms)>
```
Both AtomMap instances refer to same number of atoms, and their name suggests how they were retrieved.

In addition, we can find out the sequence identity that the matched atoms (residues) share (third item in the tuple):

```
In [13]: match[2]
Out[13]: 99.40652818991099
```
The fourth item in the tuple shows the coverage of the matching:

```
In [14]: match[3]
Out[14]: 98
```
This is the percentage of matched residues with respect to the longer chain. 5uoj chain A contains 351 resiudes, 96% of it is 337 residues, which is the number of atoms in the returned atom maps.

### <span id="page-35-0"></span>**9.3 RMSD and superpose**

We calculate the RMSD using calcRMSD() function:

```
In [15]: calcRMSD(ref_chain, mob_chain).round(2)
Out[15]: 72.94
```
Let's find the transformation that minimizes RMSD between these chains using calcTransformation() function:

**In [16]:** t = calcTransformation(mob\_chain, ref\_chain)

We apply this transformation to *mobile* structure (not to *mob\_chain*, to preserve structures integrity).

```
In [17]: t.apply(mobile)
Out[17]: <AtomGroup: 1zz2 (2872 atoms)>
In [18]: calcRMSD(ref_chain, mob_chain).round(2)
Out[18]: 1.82
```
# <span id="page-35-1"></span>**9.4 Deformation vector**

Once matching chains are identified it is straightforward to calculate the deformation vector using calcDeformVector()

```
In [19]: defvec = calcDeformVector(ref_chain, mob_chain)
In [20]: abs(defvec).round(3)
Out[20]: 33.499
```
To show how RMSD and deformation vector are related, we can calculate RMSD from the magnitude of the deformation vector:

```
In [21]: (abs(defvec) ** 2 / len(ref chain)) ** 0.5Out[21]: 1.8248053285019694
```
Array of numbers for this deformation can be obtained as follows

```
In [22]: arr = defvec.getArray() # arr is a NumPy array
In [23]: arr.round(2)
Out[23]: array([-1.2 , -0.23, -2.05, ..., 0.9 , -0.17, -0.02])
```
Following yields the normalized deformation vector

```
In [24]: defvecnormed = defvec.getNormed()
In [25]: abs(defvecnormed)
Out[25]: 1.0
```
# <span id="page-36-0"></span>**9.5 Compare with ANM modes**

Let's get ANM model for the reference chain using calcANM() (a shorthand function for ANM calculations):

 $In [26]:$  anm = calcANM(ref\_chain)[0]

Calculate overlap between slowest ANM mode and the deformation vector

```
In [27]: (anm[0] * defvecnormed).round(2) # used normalized deformation vector
Out[27]: -0.41
```
We can do this for a set of ANM modes (slowest 6) as follows

**In**  $[28]$ **:** (array(list(anm[ $:6$ ])) \* defvecnormed).astype(float64).round(2) **Out[28]:** array( $[-0.41, 0.21, -0.48, -0.06, -0.17, -0.08]$ )

#### Acknowledgments

Continued development of Protein Dynamics Software *ProDy* and associated programs is partially supported by the [NIH](http://www.nih.gov/)[7](#page-36-1) -funded Biomedical Technology and Research Center (BTRC) on *High Performance Computing for Multiscale* Modeling of Biological Systems [\(MMBios](http://mmbios.org/)<sup>[8](#page-36-2)</sup>) (P41 GM103712).

<span id="page-36-1"></span><sup>7</sup>http://www.nih.gov/

<span id="page-36-2"></span><sup>8</sup>http://mmbios.org/

#### BIBLIOGRAPHY

- <span id="page-38-1"></span><span id="page-38-0"></span>[Bahar97] Bahar I, Atilgan AR, Erman B. Direct evaluation of thermal fluctuations in protein using a single parameter harmonic potential. *Folding & Design* 1997 2:173-181.
- <span id="page-38-2"></span>[Haliloglu97] Haliloglu T, Bahar I, Erman B. Gaussian dynamics of folded proteins. *Phys. Rev. Lett.* 1997 79:3090- 3093.
- <span id="page-38-3"></span>[Doruker00] Doruker P, Atilgan AR, Bahar I. Dynamics of proteins predicted by molecular dynamics simulations and analytical approaches: Application to a-amylase inhibitor. *Proteins* 2000 40:512-524.
- <span id="page-38-4"></span>[Atilgan01] Atilgan AR, Durrell SR, Jernigan RL, Demirel MC, Keskin O, Bahar I. Anisotropy of fluctuation dynamics of proteins with an elastic network model. *Biophys. J.* 2001 80:505-515.
- <span id="page-38-5"></span>[WZ05] Zheng W, Brooks BR. Probing the Local Dynamics of Nucleotide-Binding Pocket Coupled to the Global Dynamics: Myosin versus Kinesin. *Biophysical Journal* 2005 89:167–178.